**BECKHOFF** New Automation Technology

# Manual | EN

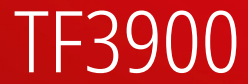

# TwinCAT 3 | Solar Position Algorithm

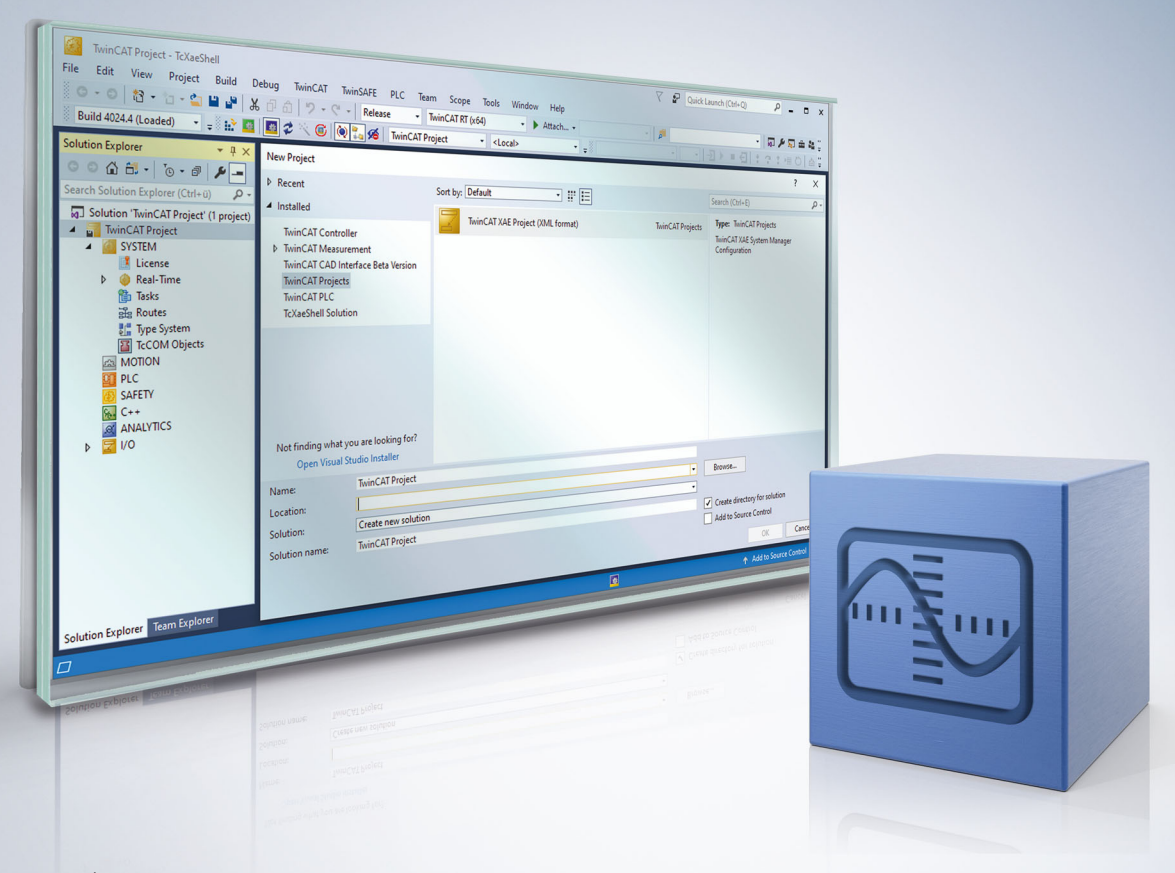

# **Table of contents**

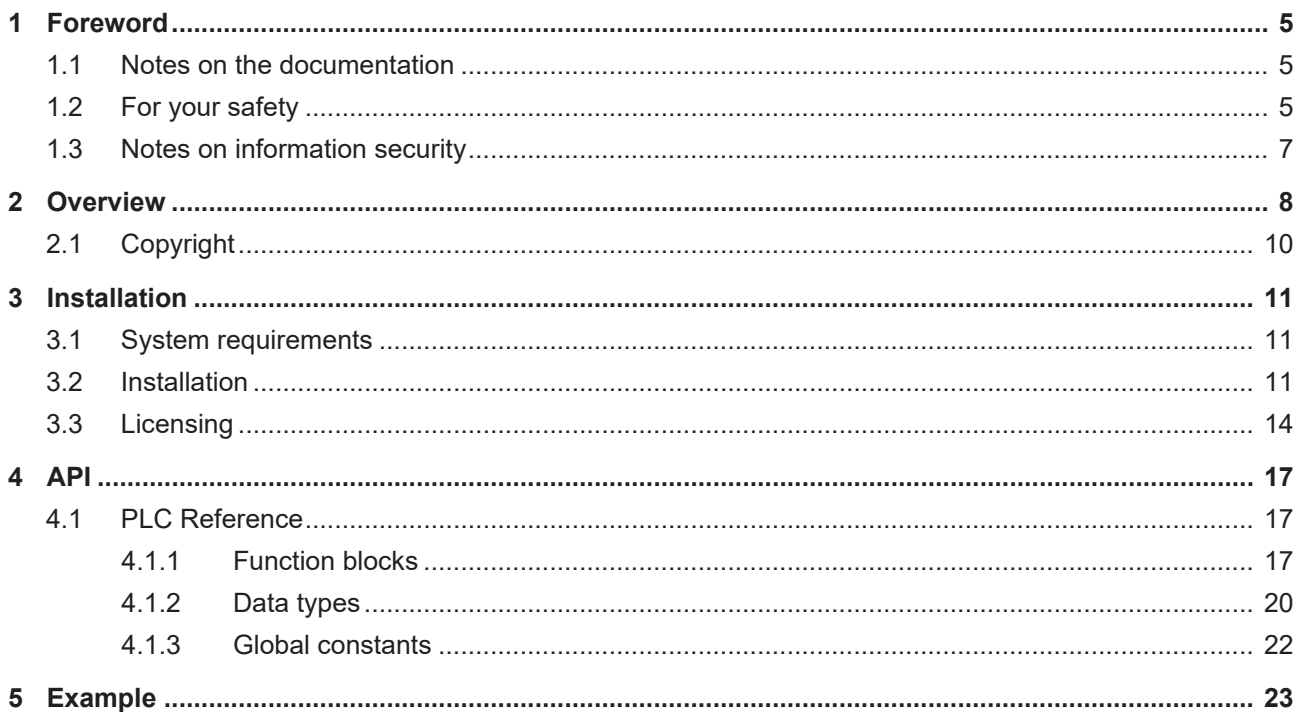

## **BECKHOFF**

## <span id="page-4-0"></span>**1 Foreword**

## <span id="page-4-1"></span>**1.1 Notes on the documentation**

This description is intended exclusively for trained specialists in control and automation technology who are familiar with the applicable national standards.

For installation and commissioning of the components, it is absolutely necessary to observe the documentation and the following notes and explanations.

The qualified personnel is obliged to always use the currently valid documentation.

The responsible staff must ensure that the application or use of the products described satisfies all requirements for safety, including all the relevant laws, regulations, guidelines, and standards.

### **Disclaimer**

The documentation has been prepared with care. The products described are, however, constantly under development.

We reserve the right to revise and change the documentation at any time and without notice. No claims to modify products that have already been supplied may be made on the basis of the data, diagrams, and descriptions in this documentation.

### **Trademarks**

Beckhoff®, TwinCAT®, TwinCAT/BSD®, TC/BSD®, EtherCAT®, EtherCAT G®, EtherCAT G10®, EtherCAT P®, Safety over EtherCAT®, TwinSAFE®, XFC®, XTS® and XPlanar® are registered and licensed trademarks of Beckhoff Automation GmbH.

If third parties make use of designations or trademarks used in this publication for their own purposes, this could infringe upon the rights of the owners of the said designations.

### **Patents**

The EtherCAT Technology is covered, including but not limited to the following patent applications and patents:

EP1590927, EP1789857, EP1456722, EP2137893, DE102015105702 and similar applications and registrations in several other countries.

## Fther**CAT.**

EtherCAT® is registered trademark and patented technology, licensed by Beckhoff Automation GmbH, Germany

### **Copyright**

© Beckhoff Automation GmbH & Co. KG, Germany.

The distribution and reproduction of this document as well as the use and communication of its contents without express authorization are prohibited.

Offenders will be held liable for the payment of damages. All rights reserved in the event that a patent, utility model, or design are registered.

## <span id="page-4-2"></span>**1.2 For your safety**

### **Safety regulations**

Read the following explanations for your safety.

Always observe and follow product-specific safety instructions, which you may find at the appropriate places in this document.

### **Exclusion of liability**

All the components are supplied in particular hardware and software configurations which are appropriate for the application. Modifications to hardware or software configurations other than those described in the documentation are not permitted, and nullify the liability of Beckhoff Automation GmbH & Co. KG.

#### **Personnel qualification**

This description is only intended for trained specialists in control, automation, and drive technology who are familiar with the applicable national standards.

#### **Signal words**

The signal words used in the documentation are classified below. In order to prevent injury and damage to persons and property, read and follow the safety and warning notices.

### **Personal injury warnings**

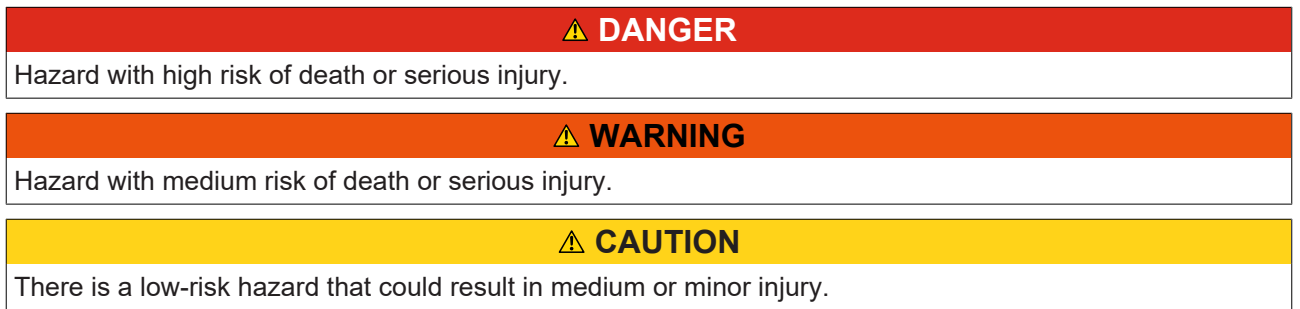

#### **Warning of damage to property or environment**

*NOTICE* The environment, equipment, or data may be damaged.

#### **Information on handling the product**

This information includes, for example: recommendations for action, assistance or further information on the product.

## <span id="page-6-0"></span>**1.3 Notes on information security**

The products of Beckhoff Automation GmbH & Co. KG (Beckhoff), insofar as they can be accessed online, are equipped with security functions that support the secure operation of plants, systems, machines and networks. Despite the security functions, the creation, implementation and constant updating of a holistic security concept for the operation are necessary to protect the respective plant, system, machine and networks against cyber threats. The products sold by Beckhoff are only part of the overall security concept. The customer is responsible for preventing unauthorized access by third parties to its equipment, systems, machines and networks. The latter should be connected to the corporate network or the Internet only if appropriate protective measures have been set up.

In addition, the recommendations from Beckhoff regarding appropriate protective measures should be observed. Further information regarding information security and industrial security can be found in our <https://www.beckhoff.com/secguide>.

Beckhoff products and solutions undergo continuous further development. This also applies to security functions. In light of this continuous further development, Beckhoff expressly recommends that the products are kept up to date at all times and that updates are installed for the products once they have been made available. Using outdated or unsupported product versions can increase the risk of cyber threats.

To stay informed about information security for Beckhoff products, subscribe to the RSS feed at [https://](https://www.beckhoff.com/secinfo) [www.beckhoff.com/secinfo](https://www.beckhoff.com/secinfo).

# <span id="page-7-0"></span>**2 Overview**

The TwinCAT PLC Solar Position Algorithm library (SPA) offers an option for calculating the sun position exactly at almost any time.

The times for sunrise, solar apex and sunset can also be determined.

In addition to the sun angles an angle of incidence can be issued, if the point of reference has a certain inclination. The sun angles themselves refer to the horizontal at the point of reference.

The algorithm is based on a technical report by the U.S. National Renewable Energy Laboratory (NREL). The theoretical inaccuracy of the sun angles between the year -2000 and 6000 is specified as +/-0.0003°. Based on this the function block of the TwinCAT Solar Position Algorithm library assumes an inaccuracy of +/-0.001° for the sun angles.

### **Sun angles**

The position of the sun at a fixed observation point is normally determined by specifying two angles. In order to calculated the sun angles using the TwinCAT Solar Position Algorithm library, the date, time, longitude, latitude and further parameters have to be specified, depending on the required accuracy. The graphic illustrates the meaning of the main terms in this context:

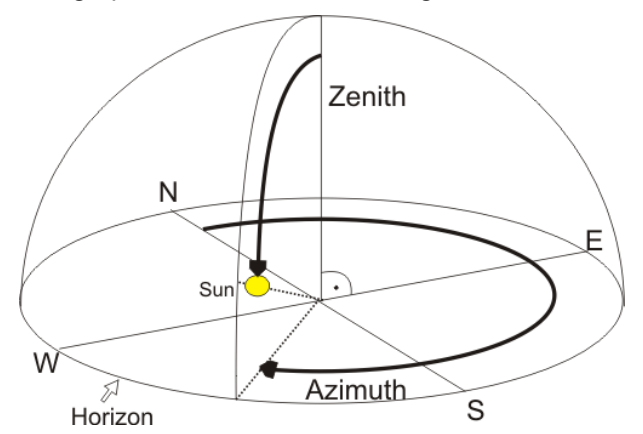

The sun position represented by two angles.

- **Zenith** The zenith angle of the sun is defined as the angle between the vertical above the observer and the connecting line between the observer and the sun. In some cases the altitude is as used to indicate the sun elevation angle. The following applies: 90° - zenith angle = altitude
- **Azimuth** The azimuth coincides with the horizon. North is 0°, with the value increasing in clockwise direction (east =  $90^\circ$ , south=180°, west=270°).

### **Longitude and latitude**

The latitude is specified as the distance of a place on the surface of the earth from the equator to the north or to the south in degrees. The latitude can assume a value from  $0^{\circ}$  (at the equator) to  $\pm 90^{\circ}$  (at the poles). A positive sign thereby indicates a northern direction and a negative sign a southern direction. The longitude is an angle that can assume values up to ±180° starting from the prime meridian 0° (an artificially determined North-South line). A positive sign indicates a longitude in an eastern direction and a negative sign in a western direction. Examples:

# ECKHOFF

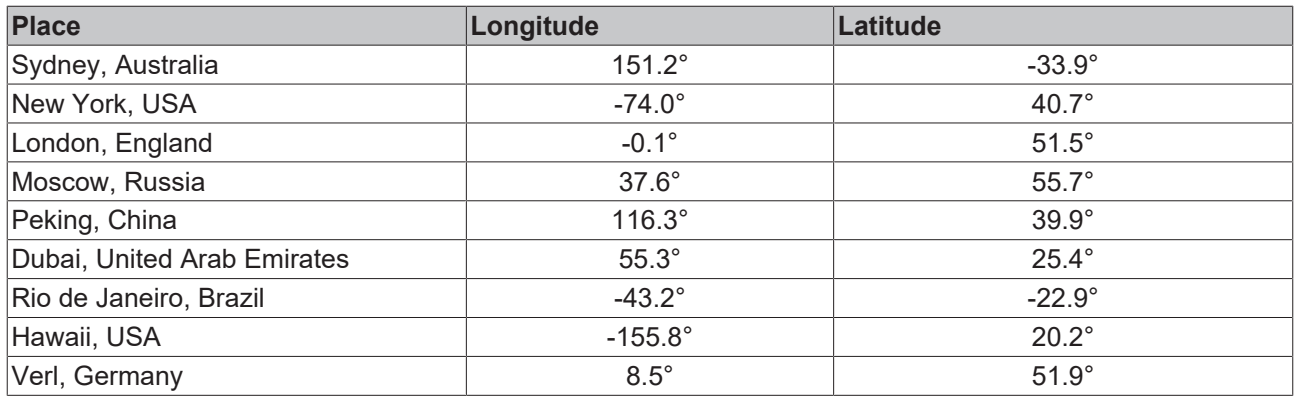

### **Time scale**

Specification of the correct time is particularly important. Various time scales are in use. The Solar Position Algorithm is based on Universal Time (UT1).

### **Universal Time (UT1)**

Between 1928 and 1968 was the UT was the accepted world time. It is also referred to as universal solar time. It is determined through astronomic observation of the angle of rotation of the earth and corresponds to the mean local time of the observatory at Greenwich (prime meridian). This parameter is derived from the earth's rotation and takes into account fluctuations and long-term slowdown and is therefore not strictly a uniform measure of time. On the other hand, it is always synchronised with the actual change-over between day and night.

### **International Atomic Time (TAI)**

The International Atomic Time is specified by more than 50 time institutes worldwide, based on their atomic clocks. An atomic time is based on an atomic standard time that can be assumed to be exactly uniform.

#### **Coordinated Universal Time (UTC)**

The coordinated world time UTC has been used as the standard world time since 1968. This is the time referred to by GMT in everyday usage. Greenwich Mean Time (GMT) was the original world time before 1928.

UTC continues to use the observatory at Greenwich (prime meridian) as point of reference. The earth's time zones are derived from the coordinated world time (UTC+1 = Central European Time). In contrast to UT1, its second cycle matches the exactly uniform second cycle of the International Atomic Time (TAI). Leap seconds are used to compensate the difference between UTC and UT1. The difference between the UT1 reference time is always less than one second.

The coordinated world time UTC is therefore a compromise between UT1 and TAI. The following formula is used to convert a time from UTC to UT1: UT1 = UTC + DUT1

### **Terrestrial Time (TT)**

Also referred to as Terrestrial Dynamical Time (TDT). This time is used as the basis for calculating astronomic events and is based on the exactly uniform seconds of the International Atomic Time (TAI). The following applies:  $TT = TAI + 32.184$ 

### **Leap Seconds**

To synchronise the coordinated world time UTC with UT1, a leap second is added when required. This additional second is specified by the International Earth Rotation and Reference Systems Service (IERS) at irregular, non-predictable intervals. It ensures that the difference between the two time scales is always less than one second. (In the past such additional leap seconds have always been added on 31 December or 30 June after 23:59:59 UTC.)

DUT1 denotes the remaining difference. The following applies: DUT1 = UT1 - UTC This value is derived from observations that are continuously [reported](http://maia.usno.navy.mil/ser7/ser7.dat).

### **Delta T**

Delta T is the difference between Terrestrial Time and Universal Time. The following applies: Delta\_t = TT -UT1

This parameter can be specified as *fDelta\_t* at the input for function block [FB\\_SPA \[](#page-16-3)[}](#page-16-3) [17\]](#page-16-3). It is derived from observations that are continuously [reported](http://maia.usno.navy.mil/ser7/ser7.dat). A standard value is 66 seconds.

## <span id="page-9-0"></span>**2.1 Copyright**

The algorithm is based on the technical report "Solar Position Algorithm for Solar Radiation Application" by I. Reda & A. Andreas, National Renewable Energy Laboratory (NREL), USA (revision 14-JAN-2009).

### **NOTICE**

**Copyright (C) 2007 Alliance for Sustainable Energy, LLC, All Rights Reserved**

**This computer software was developed by the Alliance for Sustainable Energy, LLC, hereinafter the Contractor, under Contract DE-AC36-08GO28308 (Contract) with the Department of Energy (DOE). The United States Government has been granted for itself and others acting on its behalf a paid-up, non-exclusive, irrevocable, worldwide license in the Software to reproduce, prepare derivative works, and perform publicly and display publicly. Beginning five (5) years after the date permission to assert copyright is obtained from the DOE, and subject to any subsequent five (5) year renewals, the United States Government is granted for itself and others acting on its behalf a paid-up, non-exclusive, irrevocable, worldwide license in the Software to reproduce, prepare derivative works, distribute copies to the public, perform publicly and display publicly, and to permit others to do so. If the Contractor ceases to make this computer software available, it may be obtained from DOE's Office of Scientific and Technical Information's Energy Science and Technology Software Center (ESTSC) at P.O.Box 62, 1 Science Gov Way, Oak Ridge, TN 37831-1020. THIS SOFTWARE IS PROVIDED BY THE CONTRACTOR "AS IS" AND ANY EXPRESS OR IMPLIED WARRANTIES, INCLUDING BUT NOT LIMITED TO, THE IMPLIED WARRANTIES OF MERCHANTABILITY AND FITNESS FOR A PARTICULAR PURPOSE ARE DISCLAIMED. IN NO EVENT SHALL THE CONTRACTOR OR THE U.S. GOVERNMENT BE LIABLE FOR ANY SPECIAL, INDIRECT OR CONSEQUENTIAL DAMAGES OR ANY DAMAGES WHATSOEVER, INCLUDING BUT NOT LIMITED TO CLAIMS ASSOCIATED WITH THE LOSS OF DATA OR PROFITS, WHICH MAY RESULT FROM AN ACTION IN CONTRACT, NEGLIGENCE OR OTHER TORTIOUS CLAIM THAT ARISES OUT OF OR IN CONNECTION WITH THE ACCESS, USE OR PERFORMANCE OF THIS SOFTWARE.**

# <span id="page-10-0"></span>**3 Installation**

## <span id="page-10-1"></span>**3.1 System requirements**

### **Runtime**

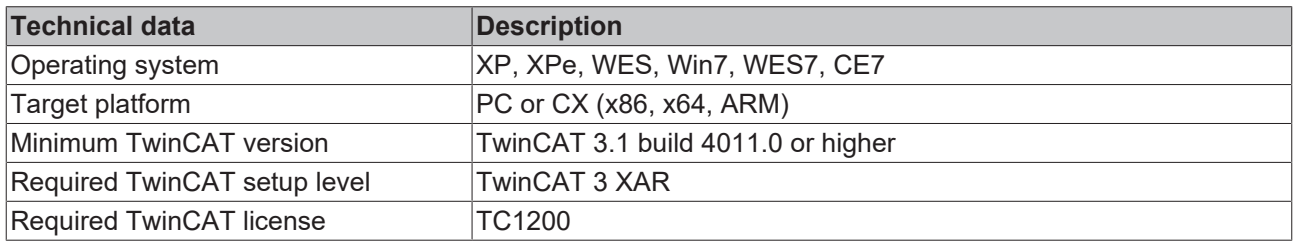

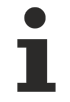

In systems without floating point unit, the performance is limited due to complex internal calculations. In the event of anomalies, the cycle time should be checked.

### **Engineering**

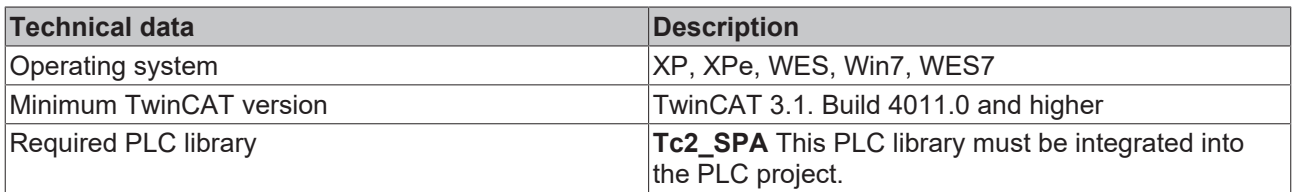

## <span id="page-10-2"></span>**3.2 Installation**

The following section describes how to install the TwinCAT 3 Function for Windows-based operating systems.

- $\checkmark$  The TwinCAT 3 Function setup file was downloaded from the Beckhoff website.
- 1. Run the setup file as administrator. To do this, select the command **Run as administrator** in the context menu of the file.
	- $\Rightarrow$  The installation dialog opens.

2. Accept the end user licensing agreement and click **Next**.

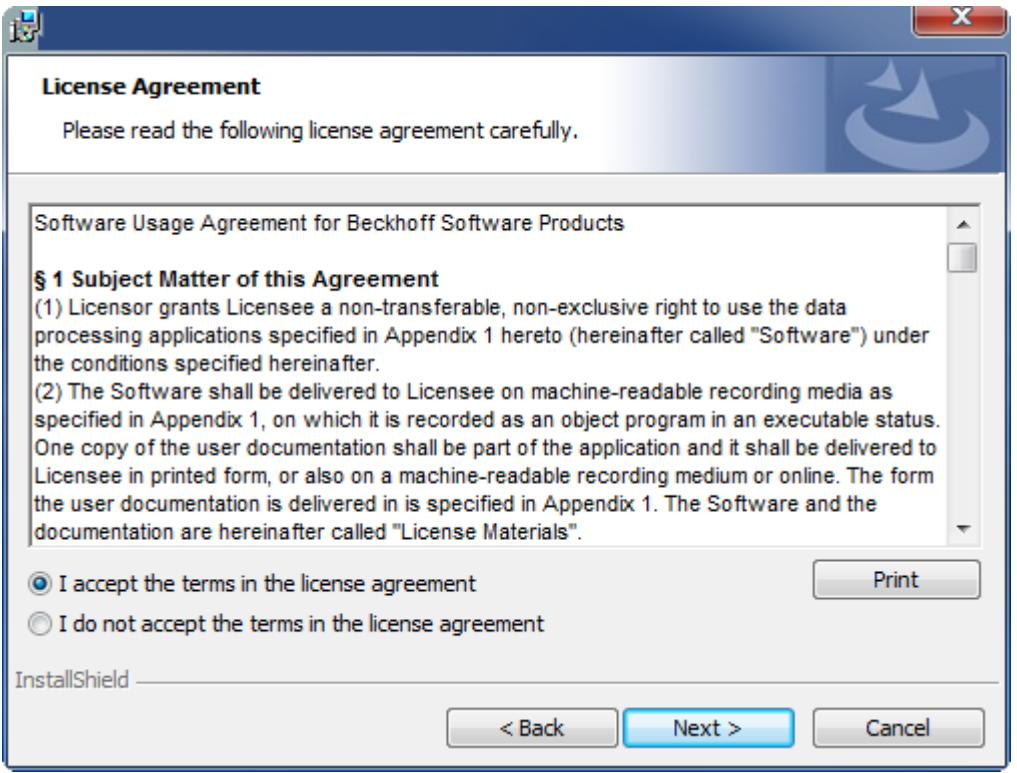

3. Enter your user data.

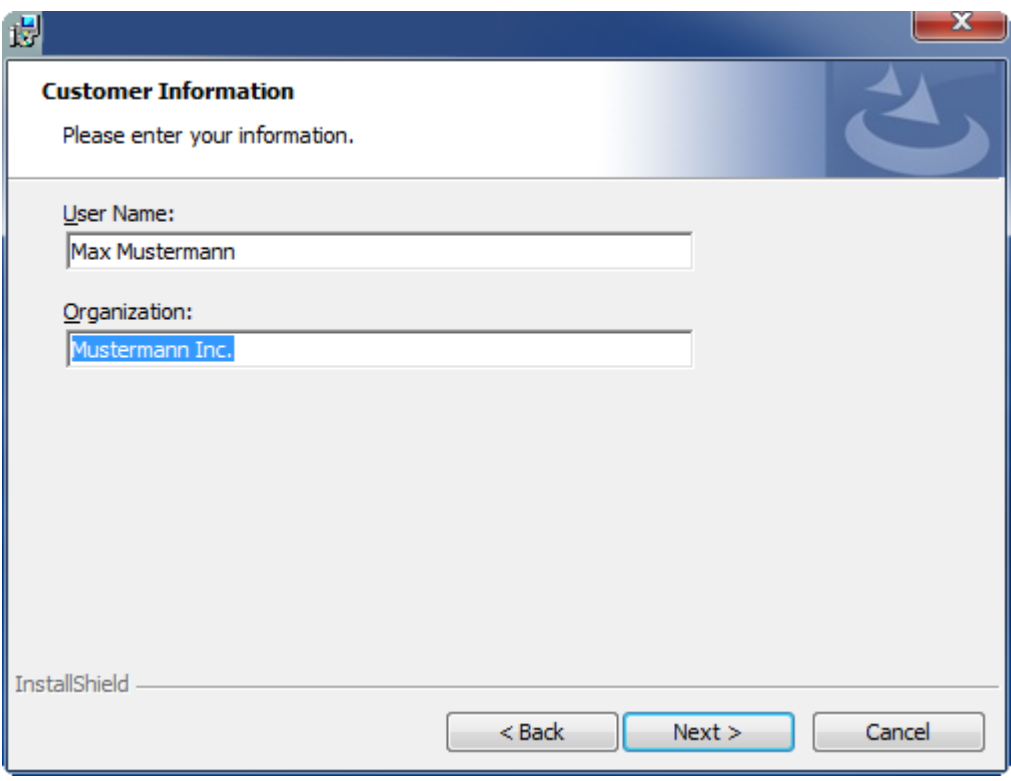

- **RECKHOFF**
- 4. If you want to install the full version of the TwinCAT 3 Function, select **Complete** as installation type. If you want to install the TwinCAT 3 Function components separately, select **Custom**.

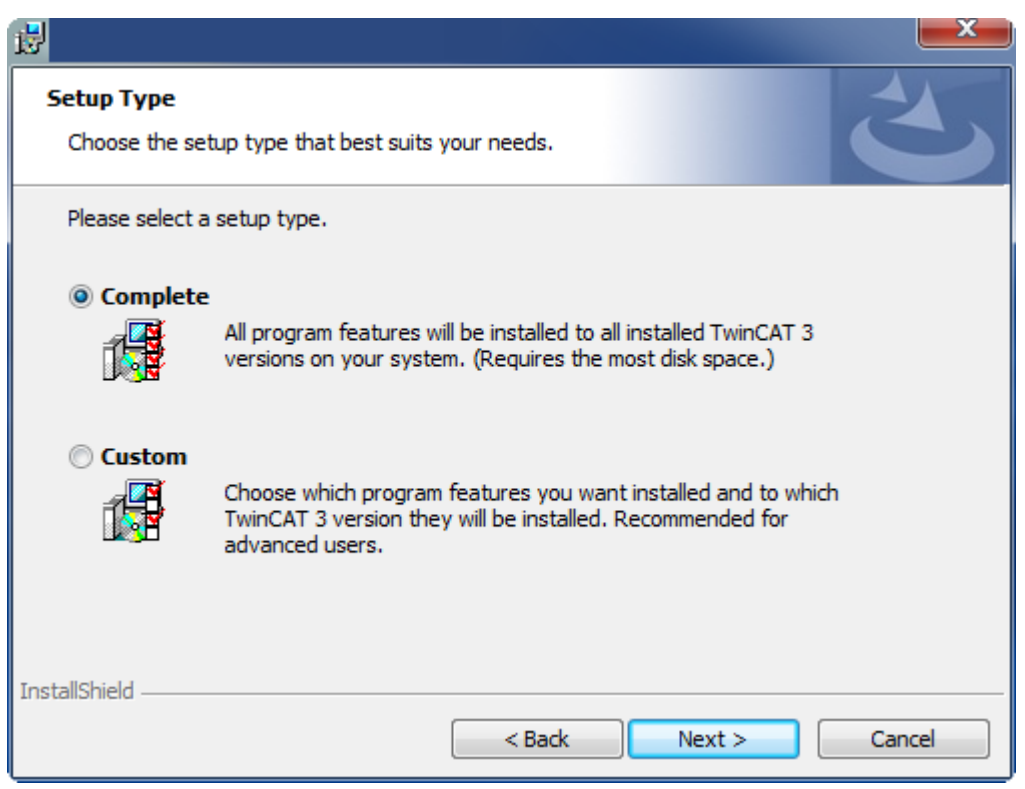

5. Select **Next**, then **Install** to start the installation.

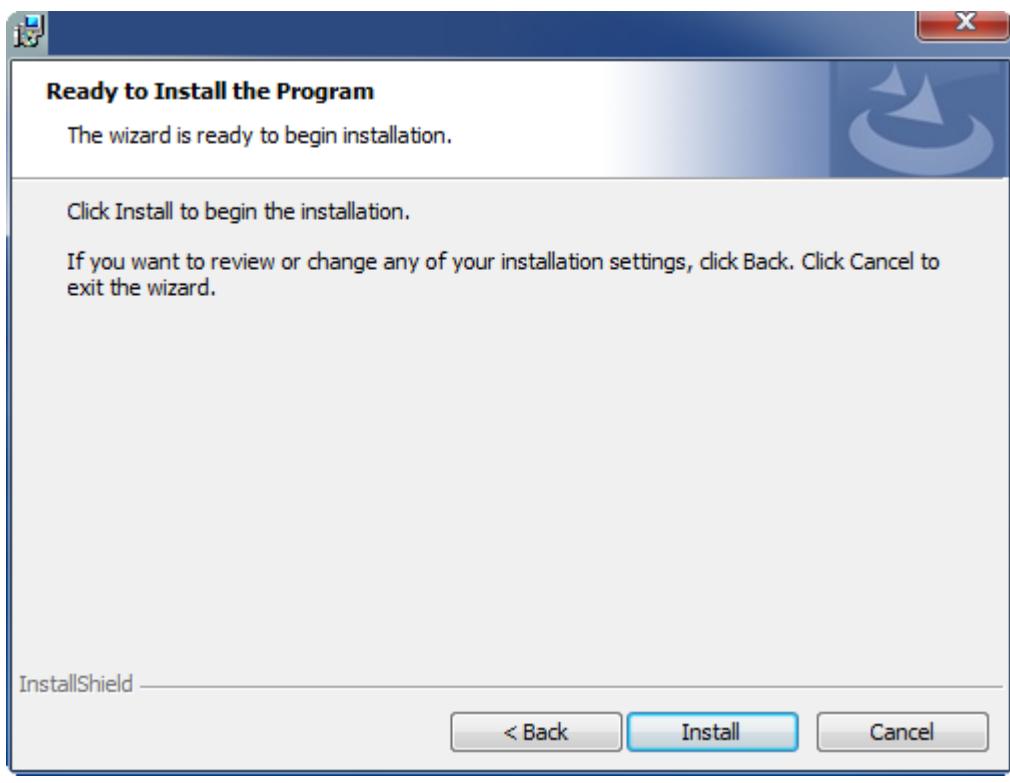

 $\Rightarrow$  A dialog box informs you that the TwinCAT system must be stopped to proceed with the installation.

6. Confirm the dialog with **Yes**.

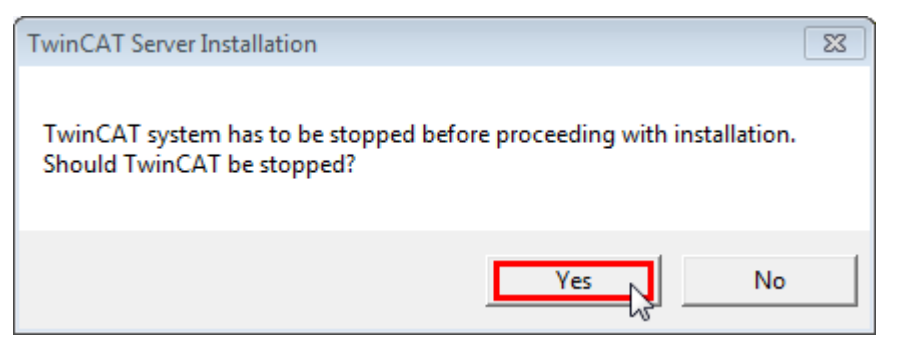

7. Select **Finish** to exit the setup.

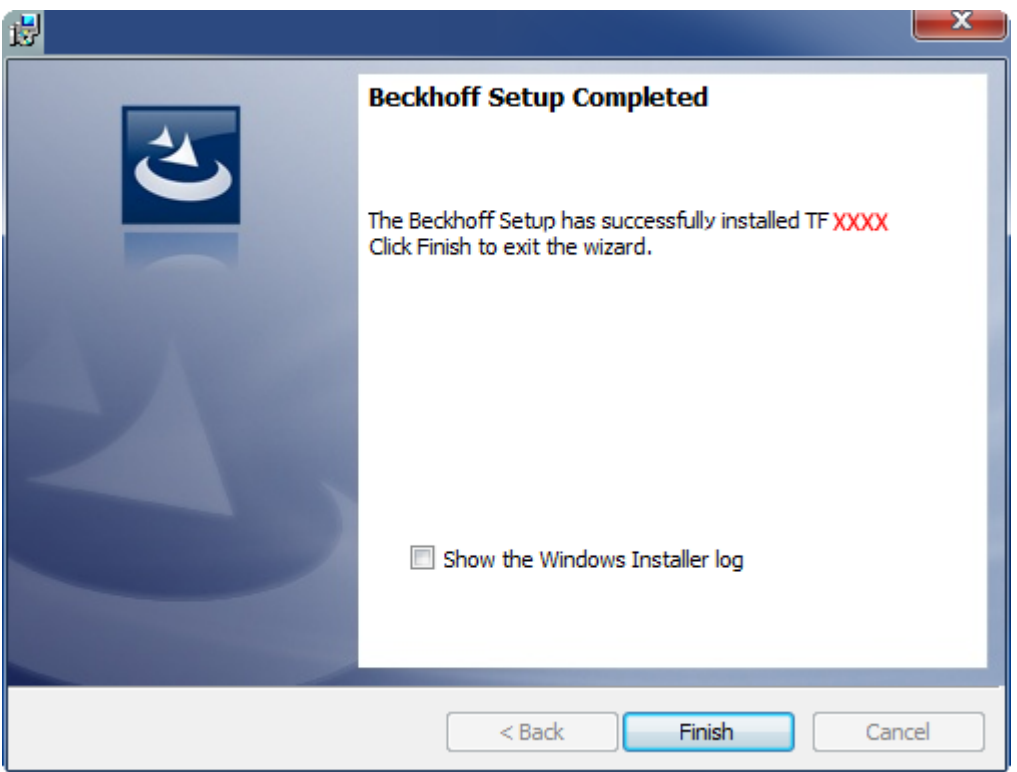

<span id="page-13-0"></span> $\Rightarrow$  The TwinCAT 3 Function has been successfully installed and can be licensed (see [Licensing \[](#page-13-0) $\blacktriangleright$  [14\]](#page-13-0)).

### **3.3 Licensing**

The TwinCAT 3 function can be activated as a full version or as a 7-day test version. Both license types can be activated via the TwinCAT 3 development environment (XAE).

### **Licensing the full version of a TwinCAT 3 Function**

A description of the procedure to license a full version can be found in the Beckhoff Information System in the documentation "[TwinCAT 3 Licensing](https://infosys.beckhoff.com/content/1033/tc3_licensing/117093592658046731.html?id=5546616718344501207)".

#### **Licensing the 7-day test version of a TwinCAT 3 Function**

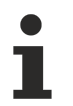

A 7-day test version cannot be enabled for a [TwinCAT 3 license dongle](https://infosys.beckhoff.com/content/1033/tc3_licensing/3511048971.html).

- 1. Start the TwinCAT 3 development environment (XAE).
- 2. Open an existing TwinCAT 3 project or create a new project.

# **BECKHOFF**

- 3. If you want to activate the license for a remote device, set the desired target system. To do this, select the target system from the **Choose Target System** drop-down list in the toolbar.
	- $\Rightarrow$  The licensing settings always refer to the selected target system. When the project is activated on the target system, the corresponding TwinCAT 3 licenses are automatically copied to this system.
- 4. In the **Solution Explorer**, double-click **License** in the **SYSTEM** subtree.

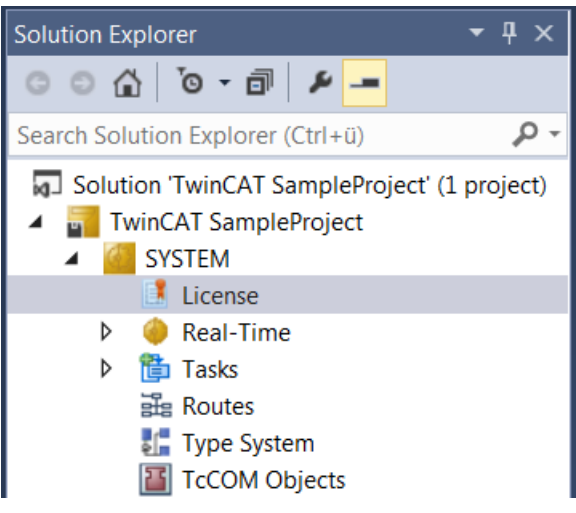

- $\Rightarrow$  The TwinCAT 3 license manager opens.
- 5. Open the **Manage Licenses** tab. In the **Add License** column, check the check box for the license you want to add to your project (e.g. "TF4100 TC3 Controller Toolbox").

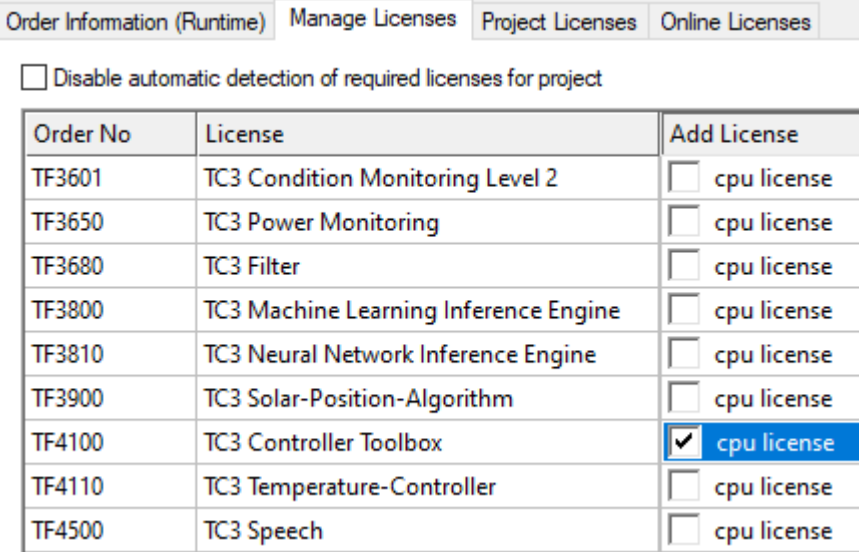

### 6. Open the **Order Information (Runtime)** tab.

 $\Rightarrow$  In the tabular overview of licenses, the previously selected license is displayed with the status "missing"**.**

7. Click **7-Day Trial License...** to activate the 7-day trial license.

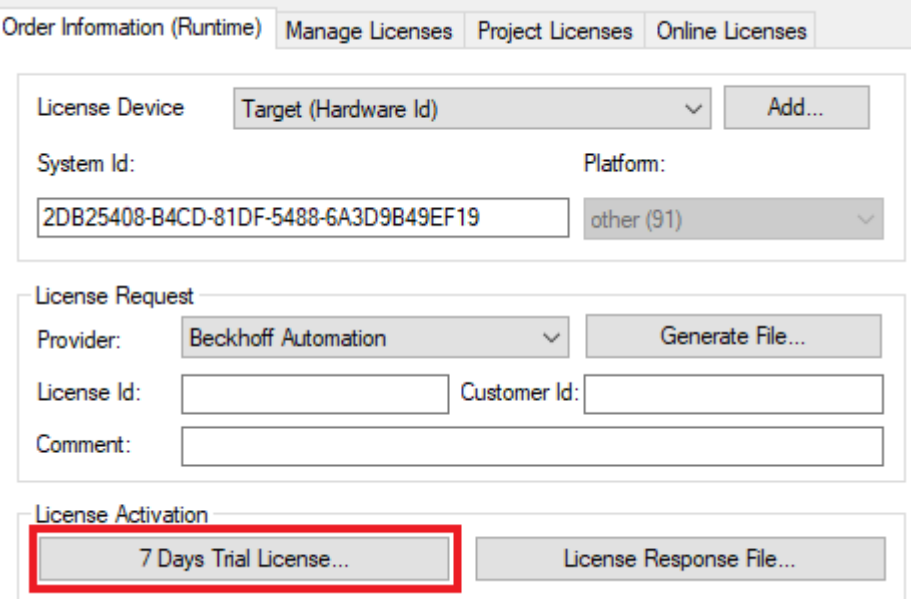

 $\Rightarrow$  A dialog box opens, prompting you to enter the security code displayed in the dialog.

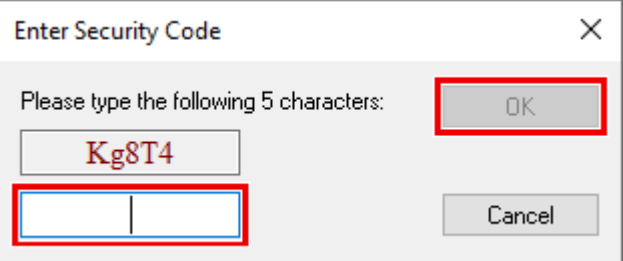

- 8. Enter the code exactly as it is displayed and confirm the entry.
- 9. Confirm the subsequent dialog, which indicates the successful activation.
	- $\Rightarrow$  In the tabular overview of licenses, the license status now indicates the expiry date of the license.
- 10. Restart the TwinCAT system.
- $\Rightarrow$  The 7-day trial version is enabled.

## **BECKHOFF**

# <span id="page-16-0"></span>**4 API**

## <span id="page-16-1"></span>**4.1 PLC Reference**

### <span id="page-16-3"></span><span id="page-16-2"></span>**4.1.1 Function blocks**

**4.1.1.1 FB\_SPA**

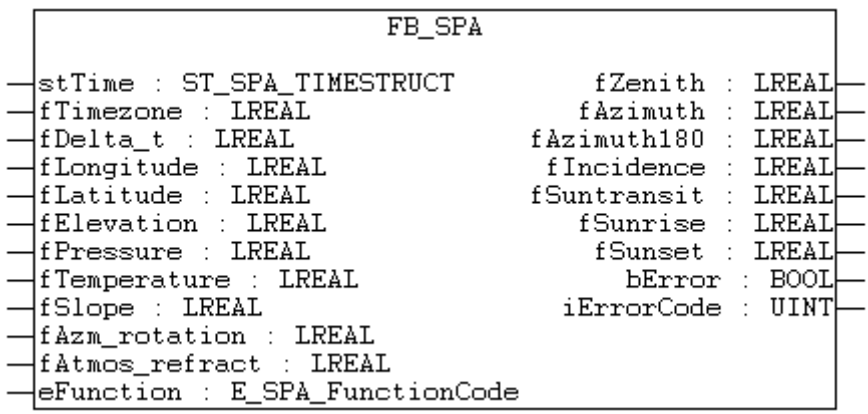

At the input all available values for the location definition and type of calculation are specified.

The calculation is performed during a function block cycle. The results are immediately available at the output.

Due to the complex internal calculation steps processing takes system performance.

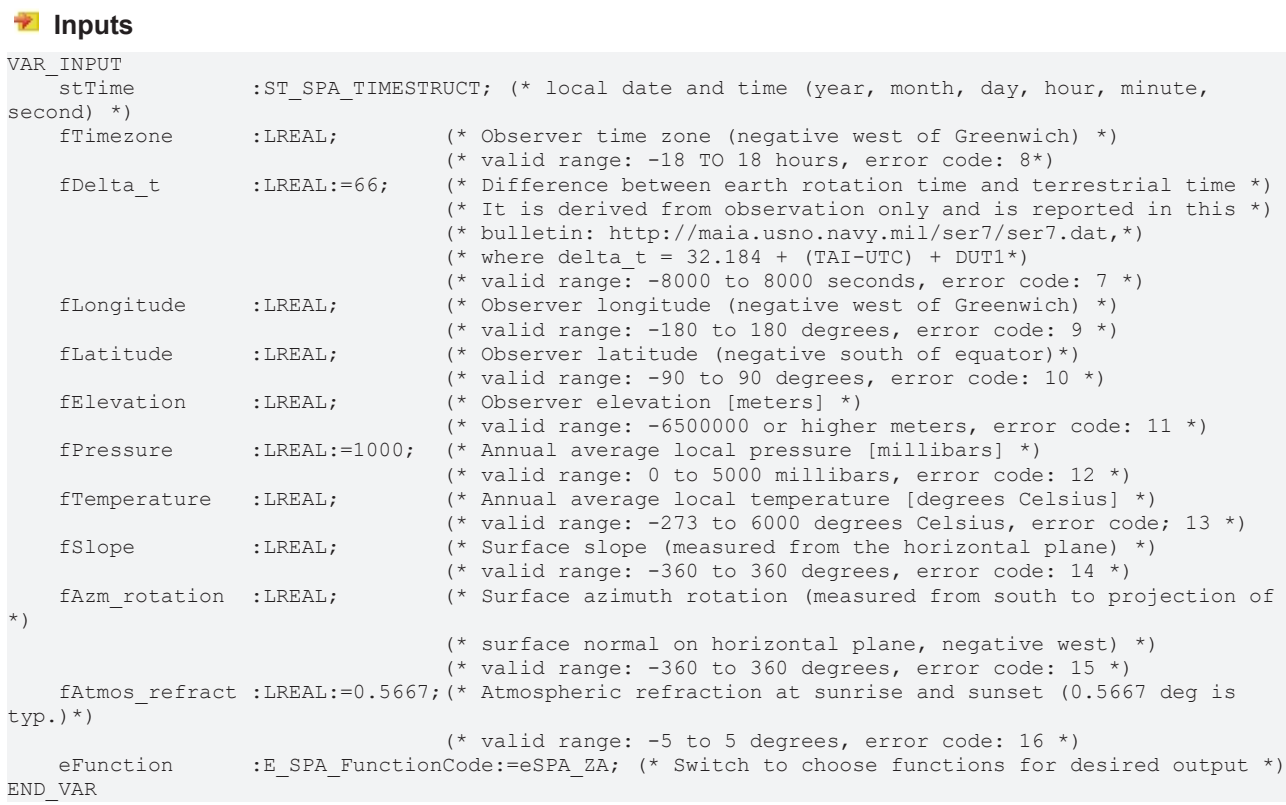

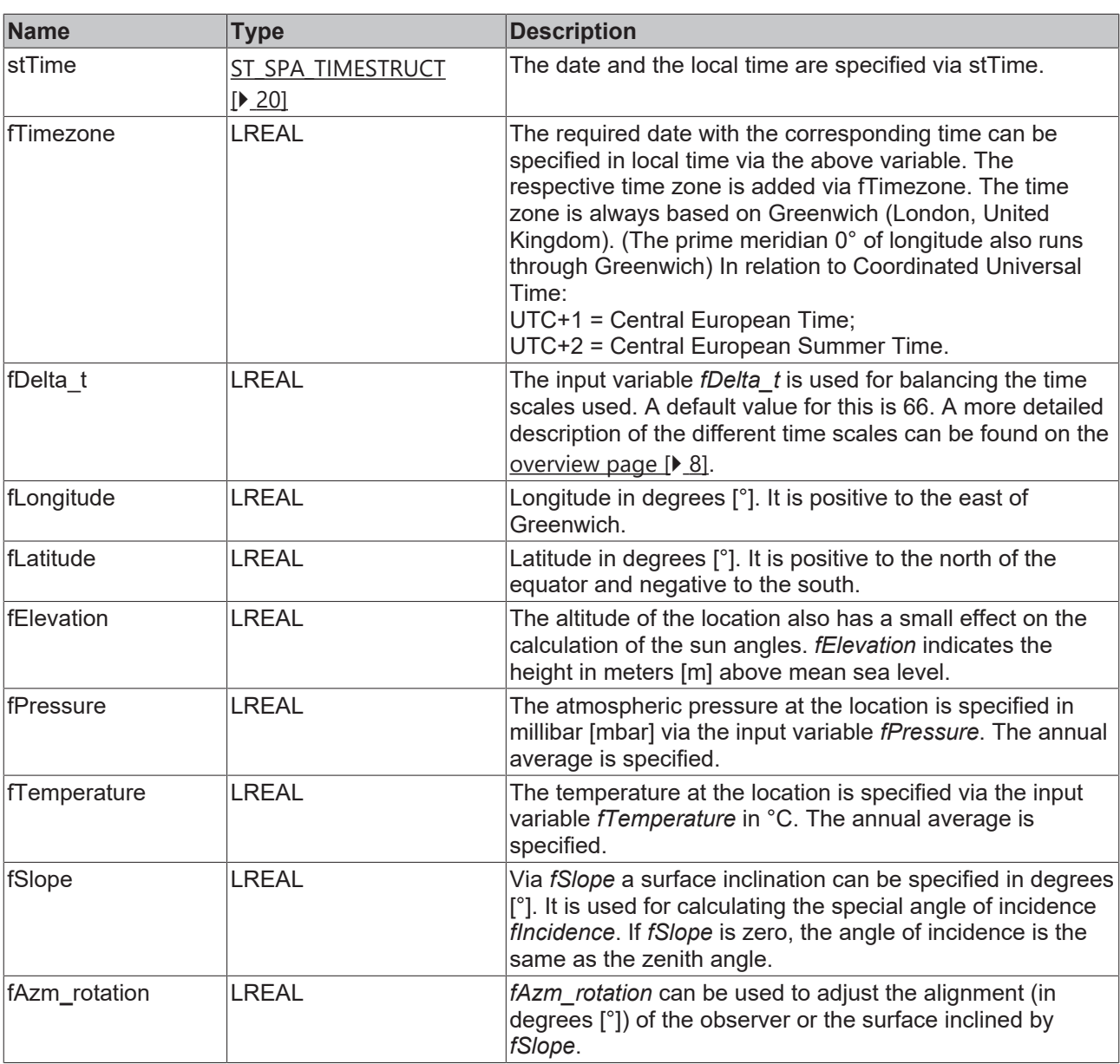

For north alignment the value is 0°. From there the alignment angle increases clockwise (positive values, as does the azimuth of the sun angle). It is also used for calculating the special angle of incidence *fIncidence*. Is *fSlope* is zero, the angle of incidence is the same as the zenith angle, irrespective of *fAzm\_rotation*. If *fAzm\_rotation* is the same as the sun angle *fAzimuth*, the following applies: *fIncidence* = *fZenith* + *fSlope*. This is illustrated the following 2D diagram.

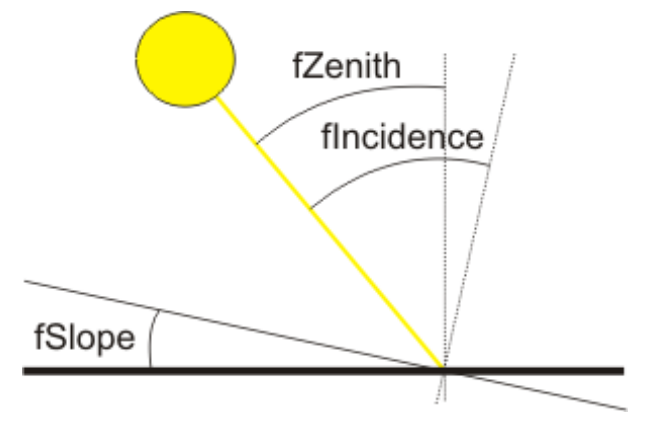

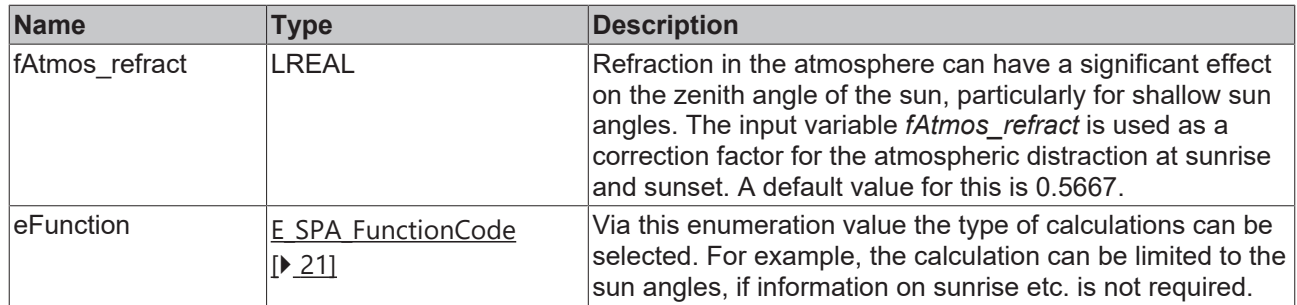

### *<u>E* Outputs</u>

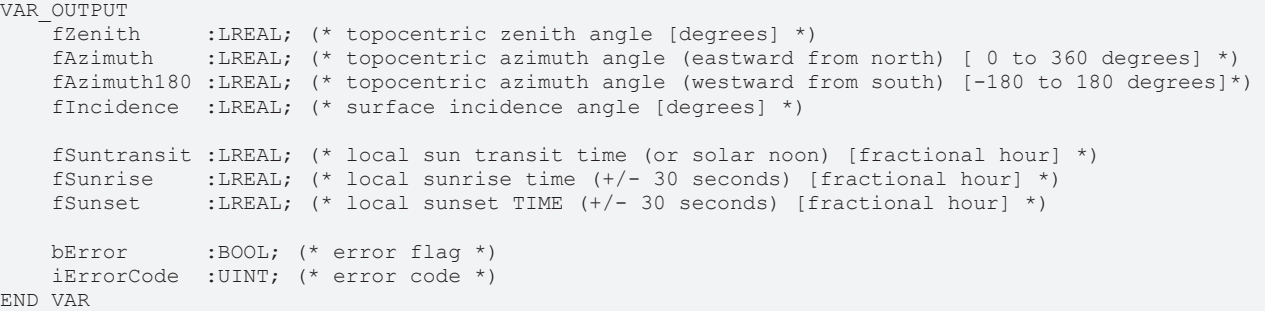

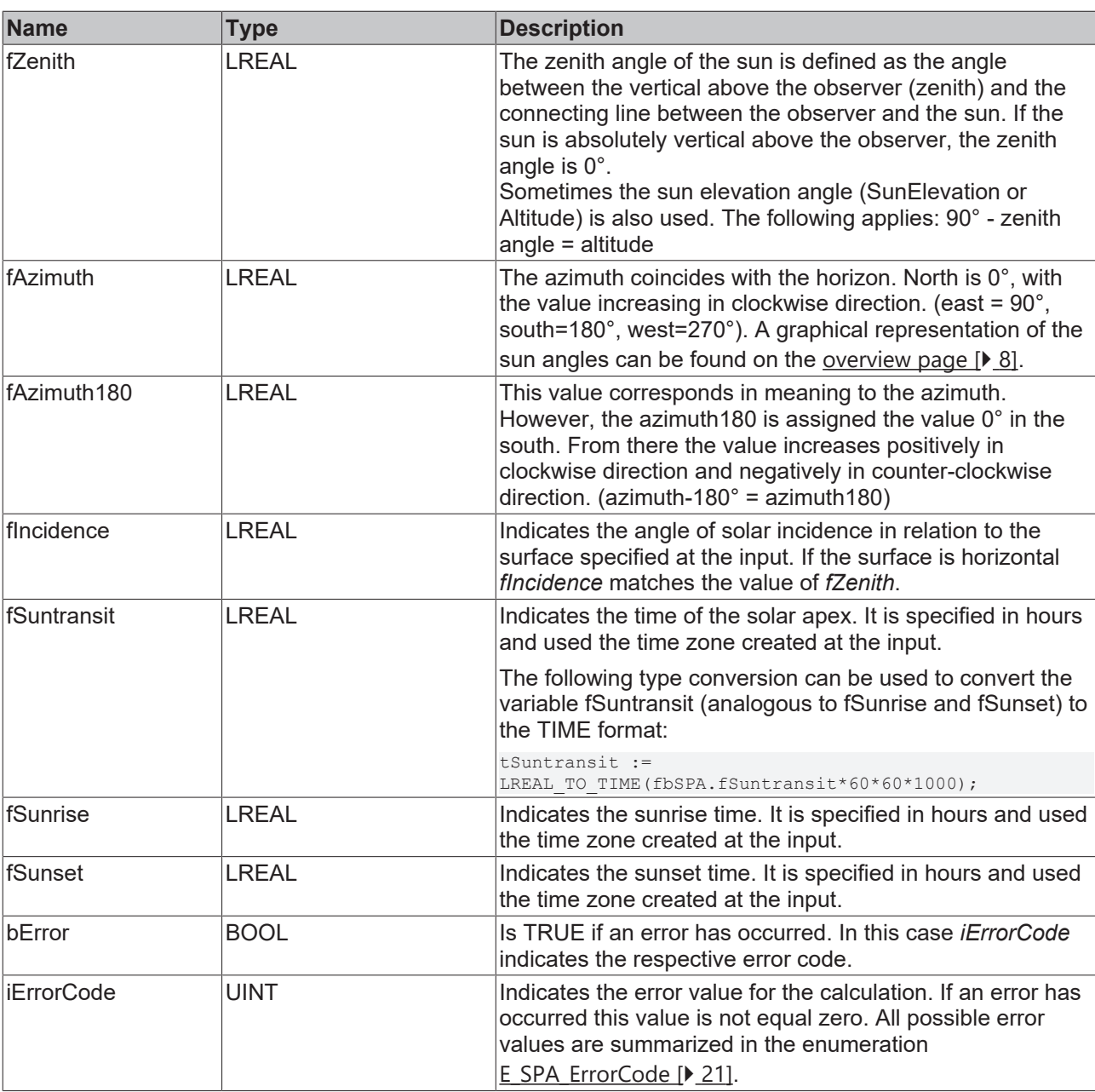

### **Requirements**

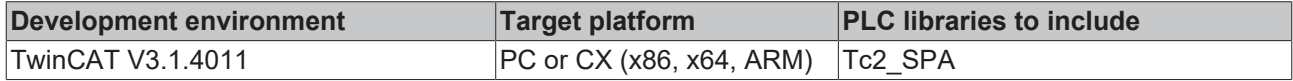

### <span id="page-19-0"></span>**4.1.2 Data types**

<span id="page-19-1"></span>**4.1.2.1 Structures**

### **4.1.2.1.1 ST\_SPA\_TIMESTRUCT**

```
TYPE ST SPA TIMESTRUCT :
```

```
STRUCT
    iYear    :INT(-2000..6000); (* 4-digit year, valid range: -2000 TO 6000, error code: 1 *)
iMonth :INT(1..12); (* 2-digit month, valid range: 1 to 12 (Jan.= 1), error code: 2 *)iDay :INT(1..31); (* 2-digit day, valid range: 1 to 31, error code: 3 (*)iHour :INT(0..24); (* Observer local hour, valid range: 0 to 24, error code: 4 *)
iMinute :INT(0..59); (* Observer local minute, valid range: 0 to 59, error code: 5 *)
```

```
iSecond :INT(0..59); (* Observer local second, valid range: 0 TO 59, error code: 6 *)
END_STRUCT
END_TYPE
```
The structure *ST\_SPA\_TIMESTRUCT* contains information on date and time. It is used at the input for function block [FB\\_SPA \[](#page-16-3) $\blacktriangleright$  [17\]](#page-16-3) in order to specify the local time at the location. This local time has seconds as the smallest unit.

Various time scales are in use. The Universal Time (UT1) is used for sun position calculations based on the time specified in ST\_SPA\_TIMESTRUCT. If an inaccuracy of +/-0.005° is acceptable for the sun angles, the coordinated world time (UTC) may be used as the time. Explanatory notes can be found on the [overview](#page-7-0) page  $[]$  [8\]](#page-7-0).

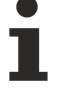

Summer and winter time clock change must not be used. The initiation of summer time (daylight saving time) in the 20.century should only extend the usable number of hours daylight per day. It's not common practice in all countries. For calculating the sun position with this library the Standard Time has to be used. In germany the Standard Time is equal to the winter time.

### <span id="page-20-0"></span>**4.1.2.2 Enumerations**

### **4.1.2.2.1 E\_SPA\_FunctionCode**

The enumeration *E\_SPA\_FunctionCode* defines constant values for the different functions, which can be executed with the function block [FB\\_SPA \[](#page-16-3) $\blacktriangleright$  [17\]](#page-16-3). In addition to sun angles, sunrise and sunset can be calculated, depending on the selection. A detailed explanation of the terminology can be found on the overview page  $[]$  [8\]](#page-7-0).

The time required for a calculation strongly depends on the choice of function code.

```
(* enumeration for function codes to select desired final outputs from SPA *)
TYPE E_SPA_FunctionCode : (<br>eSPA ZA, (*calcul
                  (*cal calculate zenith AND azimuth [default setting] *)
    eSPA_ZA_INC, (*calculate zenith, azimuth, AND incidence \qquad *)
    eSPA ZA RTS, (*calculate zenith, azimuth, AND sun rise/transit/set values *)
        eSPA_ALL       (*calculate all SPA output values     *) 
);
```
END\_TYPE

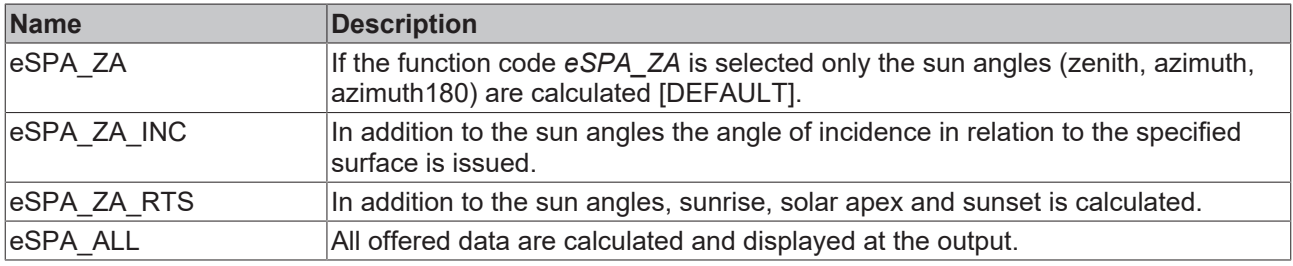

### <span id="page-20-1"></span>**4.1.2.2.2 E\_SPA\_ErrorCode**

The enumeration *E\_SPA\_ErrorCode* defines constant values for the different errors that can be generated internally in the library.

These values can be found in the output variable *iErrorCode* again, which indicates the associated integer value at the output of the PLC SPA function block [FB\\_SPA \[](#page-16-3) $\blacktriangleright$  [17\]](#page-16-3) in the event of an error.

(\* enumeration for error codes returned as iErrorCode output of FB\_SPA //////////////////////////////////////////////////////////////////////// // Note: A non-zero return error code indicates that one of the // // input values did not pass simple bounds tests. // //////////////////////////////////////////////////////////////////////// \*) TYPE E\_SPA\_ErrorCode :( eSPA\_ERR\_NoError :=  $0,$ eSPA\_ERR\_InvalidYear, eSPA ERR InvalidMonth, eSPA\_ERR\_InvalidDay, eSPA\_ERR\_InvalidHour, eSPA\_ERR\_InvalidMinute, eSPA ERR InvalidSecond, eSPA\_ERR\_InvalidDeltaT, eSPA\_ERR\_InvalidTimezone, eSPA\_ERR\_InvalidLongitude, eSPA\_ERR\_InvalidLatitude, eSPA ERR InvalidElevation, eSPA\_ERR\_InvalidPressure, eSPA\_ERR\_InvalidTemperature, eSPA\_ERR\_InvalidSlope, eSPA\_ERR\_InvalidAZMRotation, eSPA\_ERR\_InvalidAtmosRefract, eSPA\_ERR\_InvalidFunctionCode ); ..<br>END\_TYPE

### <span id="page-21-0"></span>**4.1.3 Global constants**

### **4.1.3.1 Global\_Version**

All libraries have a specific version. This version is shown in the PLC library repository too. A global constant contains the library version information:

```
VAR_GLOBAL CONSTANT
    stLibVersion Tc2 SPA : ST LibVersion;
END_VAR
```
To compare the existing version to a required version the function F\_CmpLibVersion (defined in Tc2\_System library) is offered.

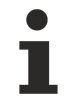

### **Use only this query**

All other possibilities known from TwinCAT 2 libraries to query a library version are obsolete.

# <span id="page-22-0"></span>**5 Example**

This example offers an introduction into the handling of function block **[FB\\_SPA \[](#page-16-3)** $\blacktriangleright$  [17\]](#page-16-3), which is available with the TwinCAT Solar Position Algorithm library.

The objective in this example is to determine the sun position on 4 March 2010 at 14:27:00 at the Cheops pyramid in Egypt. Time zone: UTC + 2 hours

Latitude: 29.979, [°] Longitude: 31.134 [°] Height: 70 [m] Annual average temperature: 21.7 [°C] Other locations and times are determined similarly.

### **Overview**

The following steps are now performed:

- 1. Installation of the PLC library
- 2. Program structure
- 3. Test

### **1. Installation of the PLC library**

Create a new TwinCAT PLC project and select your target platform.

Your first POU is a program called MAIN and in the programming language ST (Structured Text).

Mark node References and insert the library Tc2\_SPA.

Solution 'SPA\_InfoSys\_Sample1' (1 project) SPA\_InfoSys\_Sample1  $\overline{A}$ SYSTEM  $\triangleright$ **SCR MOTION PLC** PLC\_SPA\_Sample PLC\_SPA\_Sample Project External Types References  $\Box$  Tc2 SPA **Tr2\_Standard** -C Tc2\_System -C3\_Interfaces -C Tc3\_Module -<sup>1</sup> VisuDialogs  $\Box$  DUTs  $\Box$  GVLs **POUS**  $\equiv$  MAIN (PRG) **T** VISUs **LE V\_SPA\_OVERVIEW** dentiquent de GlobalImagePool 통몰 PLC\_SPA\_Sample.tmc Standard (Standard)

### **2. Program structure**

For sun position calculations you should declare an instance of function block [FB\\_SPA \[](#page-16-3) $\blacktriangleright$  [17\]](#page-16-3)and local variables for allocating the required result values.

The input parameter for the calculation can be directly assigned to the inputs of the function block. In addition to the sun angles the sunrise and sunset is required as output, which means the advanced functionality is required, which is specified via the enumeration value *eSPA\_ZA\_RTS* of type [E\\_SPA\\_FunctionCode \[](#page-20-0) $\triangleright$  [21\]](#page-20-0).

The output values of the function block are assigned to your local variables.

The program section should now look as follows:

```
PROGRAM MAIN
VAR
            : FB SPA;
   fSunZenith : LREAL;
       fSunAzimuth : LREAL;
tSunrise : TIME;
tSunset : TIME;
   eErrorCode : E_SPA_ErrorCode;
bExecute : BOOL;
bInit : BOOL := TRUE;
END_VAR
IF bInit THEN
bInit := FALSE;
fbSPA.stTime.iYear := 2010;<br>fbSPA.stTime.iMonth := 3:fbSPA.stTime.iMonth
fbsPA.stTime.iDay : = 4;fbsPA.stTime.iHour := 14;fbSPA.stTime.iMinute := 27;
fbsPA.fTimezone := 2;fbSPA.fLongitude := 31.134;
fbSPA.fLatitude     := 29.979;
fbSPA.fElevation := 70;
fbSPA.fTemperature := 21.7;
fbSPA.eFunction     := eSPA ZA RTS;
END_IF
IF bExecute THEN
       fbSPA();
       eErrorCode := fbSPA.iErrorCode;
       fSunZenith := fbSPA.fZenith;
       fSunAzimuth := fbSPA.fAzimuth;
tSunrise := LREAL TO TIME(fbSPA.fSunrise*60*60*1000);
tSunset := LREAL TO TIME(fbSPA.fSunset*60*60*1000);
END_IF
```
This sample of the TwinCAT Solar Position Algorithm library contains a visualisation facility that provides a quick overview of current inputs and outputs of function block  $FB$  SPA  $[]$  [17\]](#page-16-3). It is therefore ideal for test purposes.

### **3. Test**

Compile the created PLC program. Make sure that TwinCAT is in the Run mode on the desired system. Login to the desired run-time system from TwinCAT PLC Control. Start the PLC program.

The calculation is executed by setting the local variable *bExecute* to TRUE. This can be done via 'online write' or the corresponding button in the visualisation, for example. The visualisation should now present the following results:

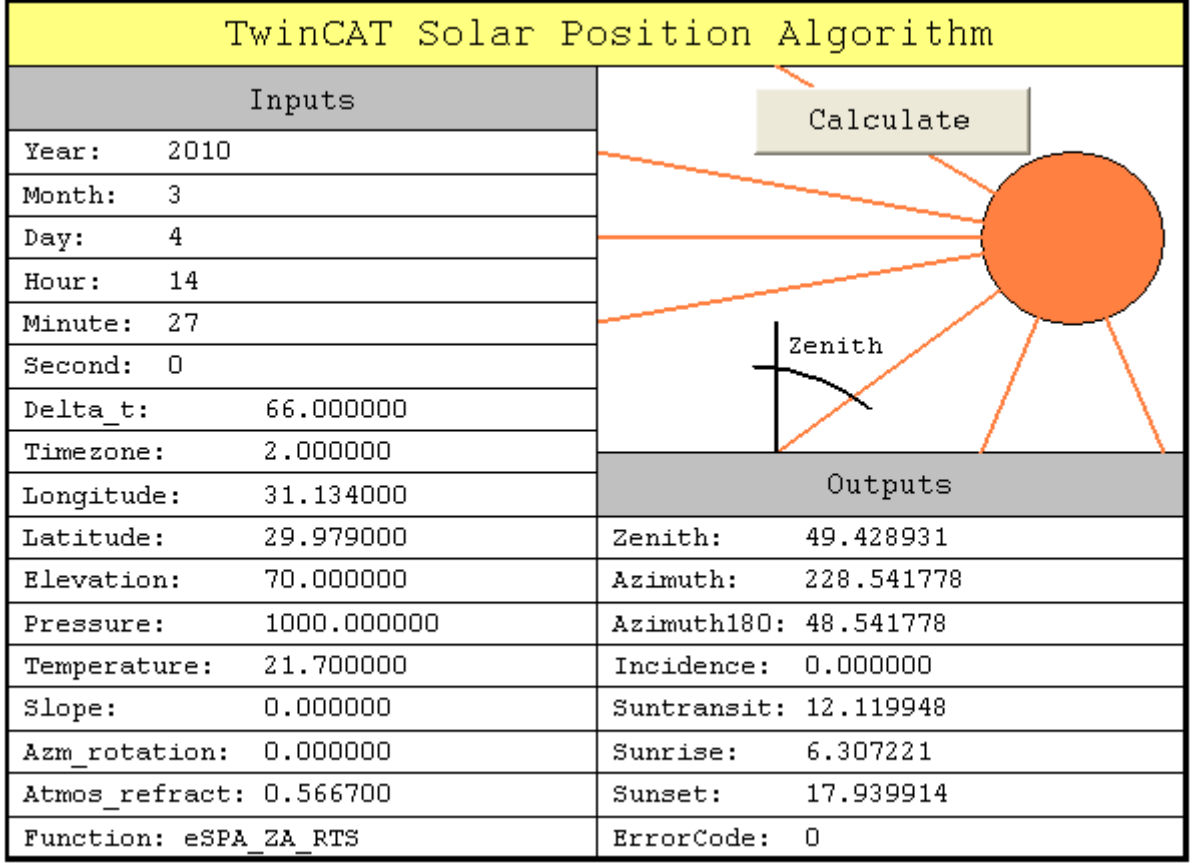

The sun angles at other locations and at other times within the given value ranges can be calculated accordingly. If an input parameter is invalid, an *eErrorCode* with the corresponding enumeration value for the error is displayed.

Click here to save this example program:

[https://infosys.beckhoff.com/content/1033/TF3900\\_TC3\\_Solar\\_Position\\_Algorithm/Resources/](https://infosys.beckhoff.com/content/1033/TF3900_TC3_Solar_Position_Algorithm/Resources/946940683.zip) [946940683/.zip](https://infosys.beckhoff.com/content/1033/TF3900_TC3_Solar_Position_Algorithm/Resources/946940683.zip).

More Information: **[www.beckhoff.com/tf3900](https://www.beckhoff.com/tf3900)**

Beckhoff Automation GmbH & Co. KG Hülshorstweg 20 33415 Verl Germany Phone: +49 5246 9630 [info@beckhoff.com](mailto:info@beckhoff.de?subject=TF3900) [www.beckhoff.com](https://www.beckhoff.com)

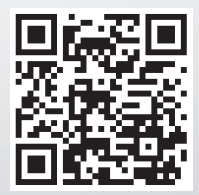